## 快速入门

## 教程概述

在这章中,您将学习如何使用超级管理员(admin/manager)快速创建 Smartbi 的基本报表资源:组合分析、灵活分析、透视分析、仪表分析、地图分析、 多维分析、电子表格和页面,并学习如何快速发布到仪表盘来浏览这些报表资源。

创建组合分析、灵活分析、透视分析、仪表分析、地图分析、电子表格这些资源时都需要进行[关系数据源](https://history.wiki.smartbi.com.cn/pages/viewpage.action?pageId=21954942)的创建和配置。因此,我们先讲述 [数据源基础和](https://history.wiki.smartbi.com.cn/pages/viewpage.action?pageId=21954769) [设置](https://history.wiki.smartbi.com.cn/pages/viewpage.action?pageId=21954769),然后再逐个介绍如何快速创建 [组合分析、](https://history.wiki.smartbi.com.cn/pages/viewpage.action?pageId=21954762)[灵活分析](https://history.wiki.smartbi.com.cn/pages/viewpage.action?pageId=21954763)[、透视分析](https://history.wiki.smartbi.com.cn/pages/viewpage.action?pageId=21954764)、[仪表分析](https://history.wiki.smartbi.com.cn/pages/viewpage.action?pageId=21954765)、[地图分析、](https://history.wiki.smartbi.com.cn/pages/viewpage.action?pageId=21954766)[电子表格](https://history.wiki.smartbi.com.cn/pages/viewpage.action?pageId=21954767)[、多维分析](https://history.wiki.smartbi.com.cn/pages/viewpage.action?pageId=21954768)、[页面](https://history.wiki.smartbi.com.cn/pages/viewpage.action?pageId=21954770)[和发布和浏览资源](https://history.wiki.smartbi.com.cn/pages/viewpage.action?pageId=21954771)等内容。

## 教程指引

本教程主要用于指导用户使用 Smartbi 快速创建相关资源,并进行相关数据分析。使用下表快速访问 Smartbi 操作教程。

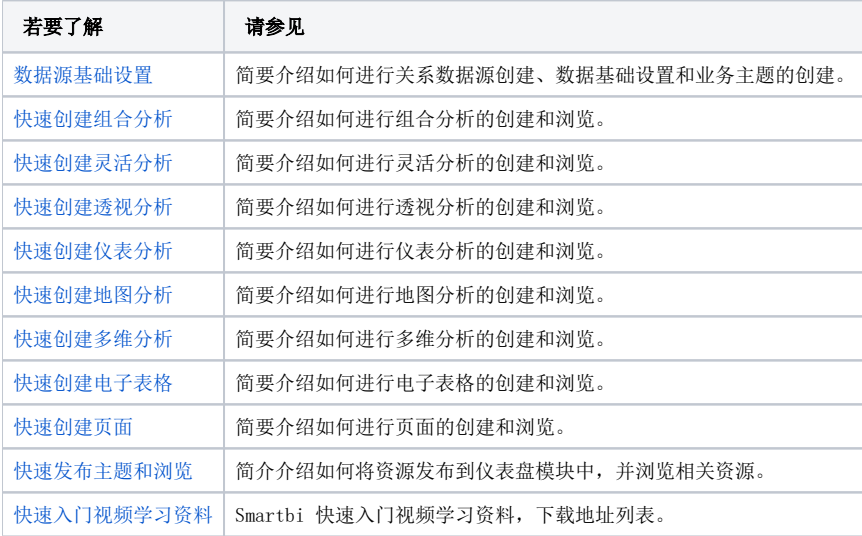